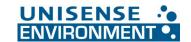

## Changing the Analogue Signal Range

When switching from a normal range sensor to a medium or high range sensor, the signal range must be adjusted. The N<sub>2</sub>O Wastewater Controller has two analog channels with a default range from 0 to 2.0 mg N<sub>2</sub>O-N/L. When using Medium or High range sensor heads, the channels should be rescaled to e.g. 0 to 10.0 mg N<sub>2</sub>O-N/L.

It is a 2-step process where the output range as well as the logging range need to be changed separately.

### **IMPORTANT:**

- Make sure the same scaling is used in the receiving data handling system.
- If a firmware update is performed, the controller will go back to default settings and this step must be repeated.

# Device menu Device menu Exit Logon/logoff Calibration User level Configuration

## Step-by-step guide to output range rescaling:

- 1. Enter the menu system in the lower left corner and login as 'MASTER' with pin code '9200'.
- 2. Locate the submenu called 'Configuration' and enter this.
- 3. Locate the submenu called 'Analog outputs' and enter this.
- 4. Find the corresponding Analog output channel 1 or 2 for sensor 1 or sensor 2, respectively.
- 5. Find the value called 'Scale end 1' and tab the yellow window. An input window will popup.
- 6. Enter the new max scale range that 20 mA corresponds to 10 mg  $N_2$ O-N/L is used here.
- 7. Finally, press the 'OK' button and exit the menu.
- 8. **REMEMBER** to change the scaling in the SCADA system accordingly.

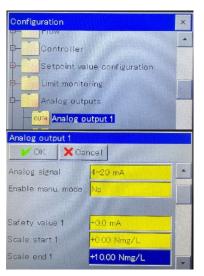

### Step-by-step guide to logging range rescaling:

- 1. Enter the menu system in the lower left corner and login as 'MASTER' with pin code '9200'.
- 2. Locate the submenu called 'Configuration' and enter this.
- 3. Go to Formula 1 (and Formula 2 for sensor 2)
- 4. CHANGE the 'Display range end' from the default 2.0 to e.g. 10.0
  - a. 'Display range start' can be set to 0, or -1 if negative values should be visible

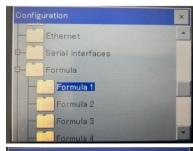

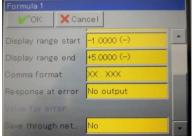

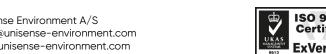